## **Ο προγραμματισμός της κεντρικής μονάδας** S PRO 64 - ORPHEUS - ΜΕΡΟΣ 3

#### **Προγραμματισμός κωδικών**

Υπάρχει ένας τετραψήφιος κωδικός για τον τεχνικό και ενενήντα επτά κωδικοί για τους χρήστες της μονάδας, που μπορούν να αποτελούνται από 4, 5 ή 6 ψηφία. Στην ίδια εγκατάσταση μπορούν να χρησιμοποιηθούν ταυτόχρονα κωδικοί τεσσάρων, πέντε και έξι ψηφίων.

Δίνοντας διαφορετικό κωδικό σε κάθε άτομο που χρησιμοποιεί τη μονάδα, έχετε τη δυνατότητα να γνωρίζετε ποιος αφόπλισε το συναγερμό και, ανάλογα με το επίπεδο ασφαλείας του κωδικού, περιορίζετε τις δυνατότητες πρόσβασης στη λειτουργία της εγκατάστασης.

Ο προγραμματισμός των κωδικών των χρηστών είναι στο μενού του προγραμματισμού του πληκτρολογίου και θα τον δούμε σε επόμενο μάθημα, ενώ τώρα θα ασχοληθούμε με τον κωδικό του τεχνικού στο επίπεδο του προγραμματισμού της κεντρικής μονάδας.

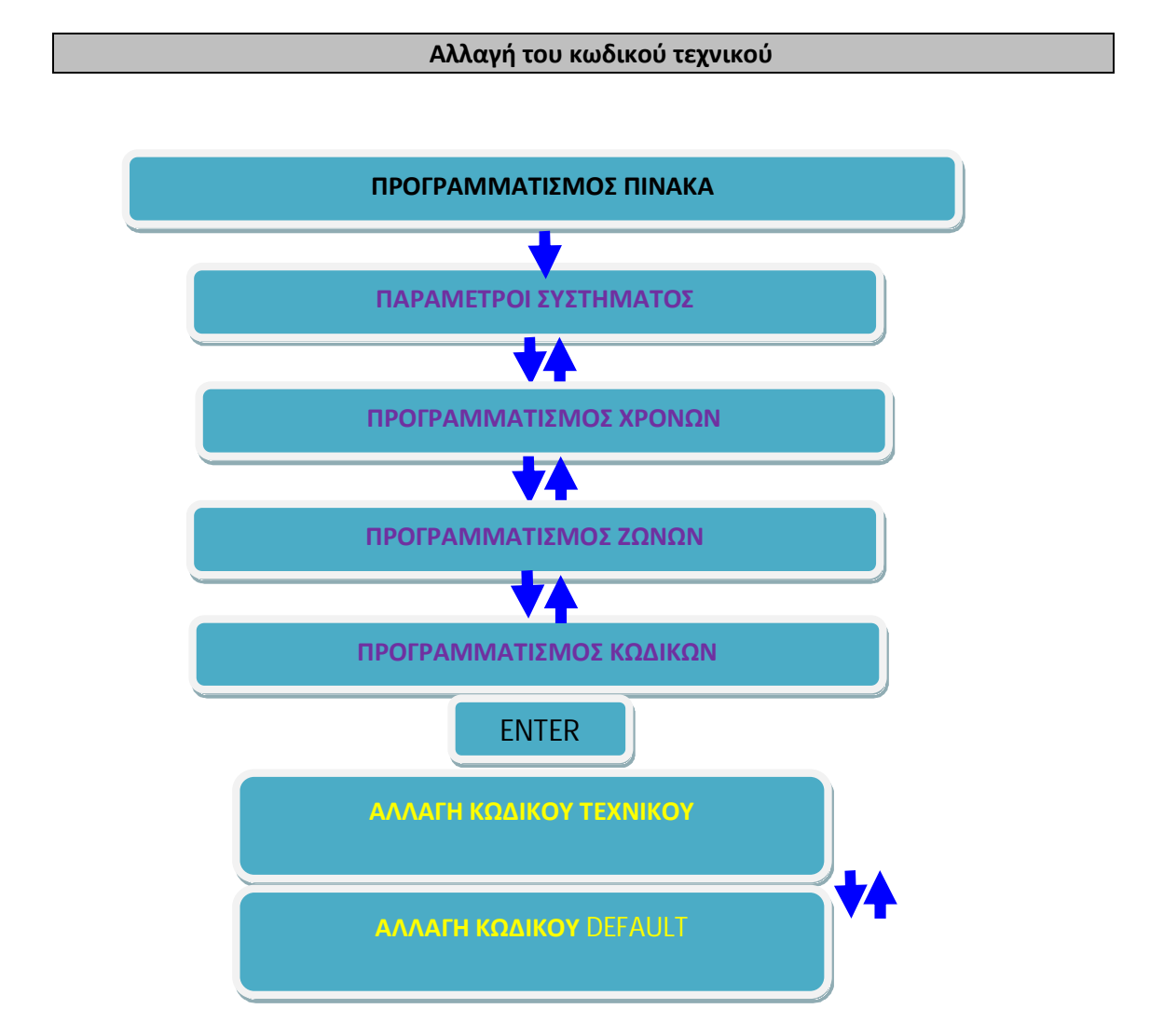

Για να αλλάξετε τον κωδικό του τεχνικού, μπείτε στον προγραμματισμό του πίνακα, με τη διαδικασία που περιγράψαμε στην προηγούμενη άσκηση (δείτε και το σχήμα)και όταν είστε στη οθόνη:

Tριανταφύλλου Κώστας  $\Sigma$ ελίδα 1

## **[ΠΑΡΑΜΕΤΡΟΙ ΣΥΣΤΗΜΑΤΟΣX**

**,)**πιέστε διαδοχικά το πλήκτρο με το βέλος [] και πηγαίνετε στην οθόνη: **[ΠΡΟΓΡΑΜΜΑΤΙΣΜΟΣ ΚΩΔΙΚΩΝX -)**Πιέστε **V@IO@MX**. Θα εμφανισθεί η οθόνη: **[ΑΛΛΑΓΗ ΚΩΔΙΚΟΥ ΤΕΧΝΙΚΟΥX**

**.)**Πιέστε **V@IO@MX**. Θα εμφανισθεί η οθόνη με τον παλαιό κωδικό: **[ΚΩΔΙΚΟΣ ΤΕΧΝΙΚΟΥ** ? ? ? ?]

**/)Πληκτρολογήστε'στη θέση του παλαιού κωδικού'το νέο κωδικό του τεχνικού54321)**

**0)**Πιέστε **V@IO@MX'**για να τον καταχωρήσετε στη μνήμη.

## **Αλλαγή του DEFAULT κωδικού**

**?`a\pgo** κωδικός είναι ο κωδικός στον οποίο επανέρχεται η μονάδα με τη διαδικασία επαναφοράς των κωδικών. Αλλάζοντας τον κωδικό αυτό, δεν επιτρέπετε σε κανέναν να έχει πρόσβαση στον προγραμματισμό της μονάδας, εξασφαλίζοντας έτσι την αποκλειστικότητα της εγκατάστασης, αφού όταν κάποιος θα κάνει επαναφορά εργοστασιακών κωδικών, η μονάδα θα επανέλθει στο Default κωδικό που εσείς θα προγραμματίσετε και όχι στο 7777.

# **ΤΗΝ ΔΙΑΔΙΚΑΣΙΑ ΟΠΩΣ ΠΕΡΙΓΡΑΦΕΤΑΙ ΑΠΛΩΣ ΘΑ ΤΗΝ ΔΕΙΤΕ ΚΑΙ ΔΕΝ ΘΑ ΑΛΛΑΞΕΤΕ ΤΟΝ?@A<PGOΚΩΔΙΚΟ)**

Ο **?`a\pgo**κωδικός του τεχνικού αλλάζει ως εξής:

## **,)**Όταν είστε στην οθόνη: **[ΑΛΛΑΓΗ ΚΩΔΙΚΟΥ ΤΕΧΝΙΚΟΥX**

2. πιέστε το πλήκτρο με το βέλος [▼] και πηγαίνετε στην οθόνη: **[ΑΛΛΑΓΗ ΚΩΔΙΚΟΥ** DEFAULT]

**.)**Πιέστε **V@IO@MX**. Θα εμφανισθεί η οθόνη: **[ΔΩΣΤΕ ΠΑΛΑΙΟ** DEFAULT & ENTER]

**/)**Πληκτρολογήστε τον παλαιό **?`a\pgo**κωδικό και το **V@IO@MX**. Θα εμφανισθεί η οθόνη: **[ΚΩΔΙΚΟΣ** DEFAULT: ? ? ? ?]

**1)**Πληκτρολογήστε, στη θέση του παλαιού κωδικού, το νέο **?`a\pgo**κωδικό.

**2)**Πιέστε **V@IO@MX'**για να τον καταχωρήσετε στη μνήμη.

# *Παρατηρήσεις*

<sup>4</sup>*Ο ?@A<PGOκωδικός μπορεί να είναι ίδιος ή διαφορετικός από τον κωδικό του τεχνικού που συνήθως χρησιμοποιείτε στον προγραμματισμό της μονάδας.* 

 $▶$  Για να αλλάξετε το DEFAULT κωδικό, πρέπει να γνωρίζετε τον παλαιό, που είναι ήδη *καταχωρημένος στη μνήμη.* 

*▶ Ο προγραμματισμός του DEFAULT κωδικού γίνεται μόνον από το πληκτρολόγιο και δεν μπορεί να γίνει με τη διαδικασία Downloading.* 

<sup>4</sup>*Αν ο νέος ?@A<PGOκωδικός ξεχασθεί, η επαναφορά του μπορεί να γίνει μόνον από την Sigma.* 

#### **Επαναφορά κωδικών**

Η μονάδα φεύγει από το εργοστάσιο με προγραμματισμένους τον κωδικό του τεχνικού και τον κύριο κωδικό του χρήστη, όπως φαίνονται παρακάτω:

ΑΡΧΙΚΟΣ ΚΩΛΙΚΟΣ ΤΕΧΝΙΚΟΥ **> 7777** 

ΑΡΧΙΚΟΣ ΚΩΔΙΚΟΣ ΚΥΡΙΟΥ ΧΡΗΣΤΗ (MASTER)  $\rightarrow$  1777

Αν αλλάξετε τους κωδικούς αυτούς, για να τους επαναφέρετε στους αρχικούς, εργοστασιακούς, ακολουθείστε την εξής διαδικασία:

4 Στην περίπτωση που όλα τα τμήματα (Partitions) της εγκατάστασης είναι αφοπλισμένα, πιέστε το button S1 για δύο δευτερόλεπτα, μέχρι να ακούσετε το Relay της μονάδας να ανοιγοκλείσει για ένα δευτερόλεπτο.

4 Στην περίπτωση που κάποιο τμήμα είναι οπλισμένο, για λόγους ασφαλείας, με το πάτημα του S1 θα δοθεί συναγερμός, με διάρκεια ίση με τη διάρκεια συναγερμού των 24ωρων ζωνών. Μόλις τελειώσει ο συναγερμός, και μέσα σε δέκα δευτερόλεπτα, πιέστε ξανά το Button S1 για δύο δευτερόλεπτα, μέχρι να ακούσετε το Relay της μονάδας να ανοιγοκλείσει για ένα δευτερόλεπτο.

Και στις δύο περιπτώσεις, μετά την επαναφορά του Relay στην κατάσταση ηρεμίας, η μονάδα θα επανέλθει στους εργοστασιακούς κωδικούς, δηλαδή ο κύριος κωδικός επανέρχεται στο **,222**, ενώ ο κωδικός του τεχνικού επανέρχεται στο **2222**ή στο νέο **?`a\pgo**κωδικό αν τον έχετε αλλάξει. **Όλοι οι άλλοι κωδικοί και οι προγραμματισμοί του πίνακα παραμένουν αμετάβλητοι**.

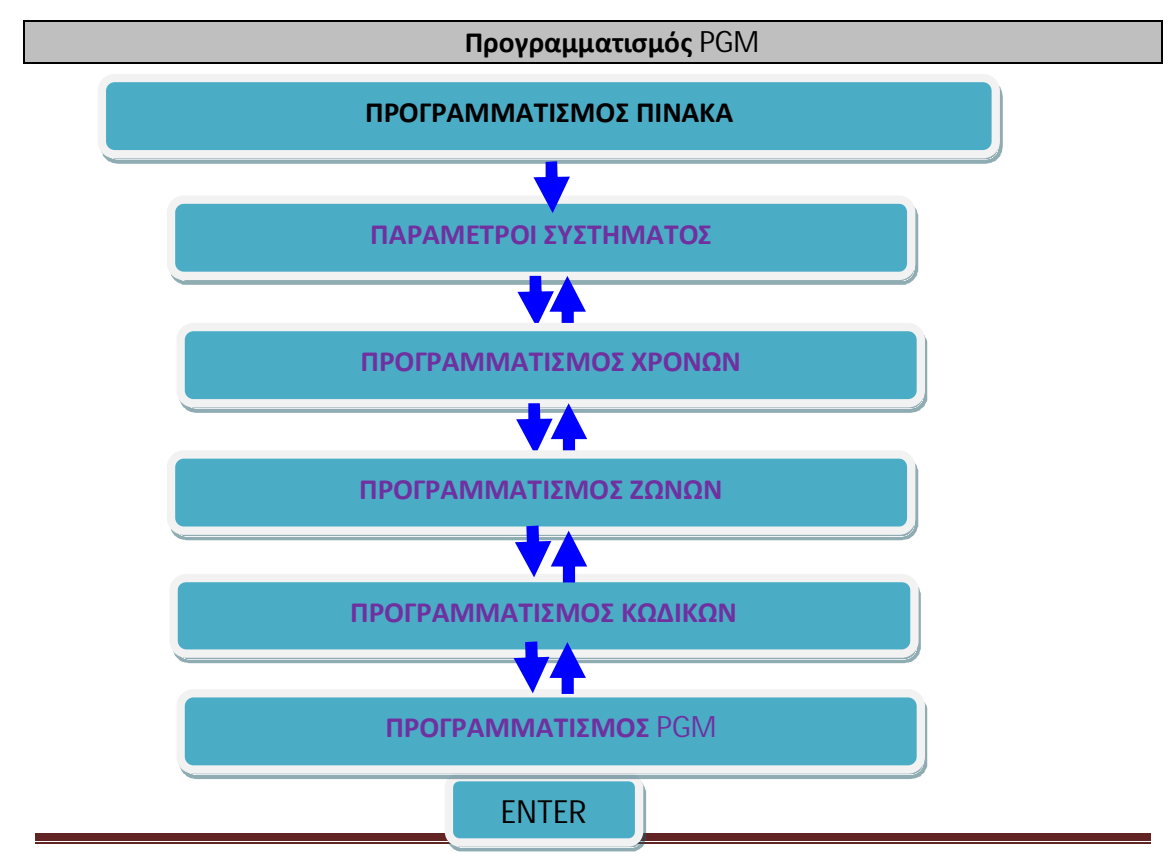

Tριανταφύλλου Κώστας  $\Sigma$ ελίδα 3

Η μονάδα διαθέτει δύο προγραμματιζόμενες εξόδους (PGM) στη βασική πλακέτα και δύο σε κάθε επέκταση, οι οποίες προγραμματίζονται για να λειτουργούν με έναν από τους τύπους που εικονίζονται στους πίνακες παρακάτω, ως εξής:

Μπείτε στον προγραμματισμό του πίνακα, με τη διαδικασία που περιγράψαμε σε προηγούμενη άσκηση (κοίτα και το παρακάτω σχήμα)και όταν είστε στη οθόνη: **[ΠΑΡΑΜΕΤΡΟΙ ΣΥΣΤΗΜΑΤΟΣX**

1. πιέστε διαδοχικά το πλήκτρο με το βέλος [▼] και πηγαίνετε στην οθόνη: **[ΠΡΟΓΡΑΜΜΑΤΙΣΜΟΣ** PGM]

**-)**Πιέστε **V@IO@MX**. Θα εμφανισθεί η οθόνη: **[ΠΡΟΓΡΑΜΜΑΤΙΣΜΟΣ** PGM: 01]

**.)** Πληκτρολογήστε τον αριθμό του PGM, που θέλετε να προγραμματίσετε (**,** ή **-\$**. Στο σύστημά μας έχουμε δύο PGM (1 και 2), αλλά υπάρχει η δυνατότητα σε αυτή την κεντρική μονάδα να έχουμε και άλλα με την χρήση πλακετών επέκτασης (ΖΕΜ 08).

**/)** Πιέστε **V@IO@MX**. Θα εμφανισθεί η οθόνη με τον εργοστασιακό προγραμματισμό του PGM, π.χ.:

## **[ΤΥΠΟΣ5-0ΣΥΣΤ)ΑΦΟΠΛΙΣΜΕΝΟX**

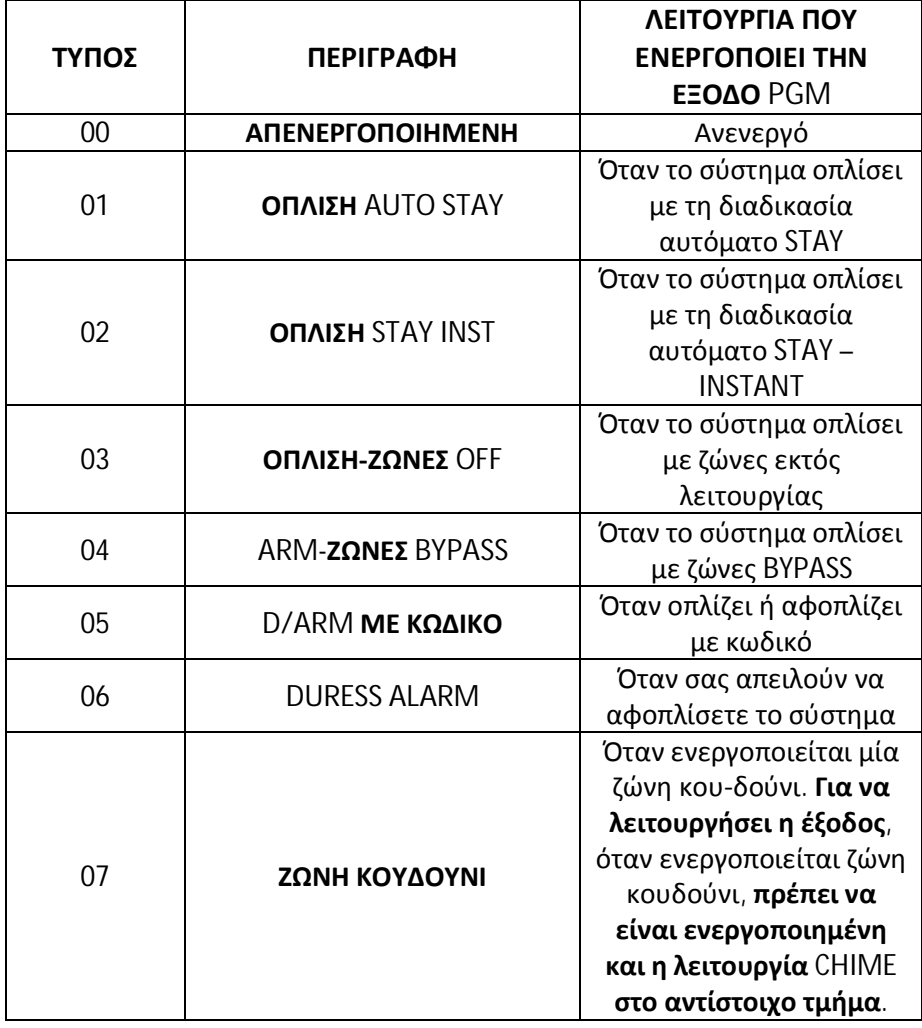

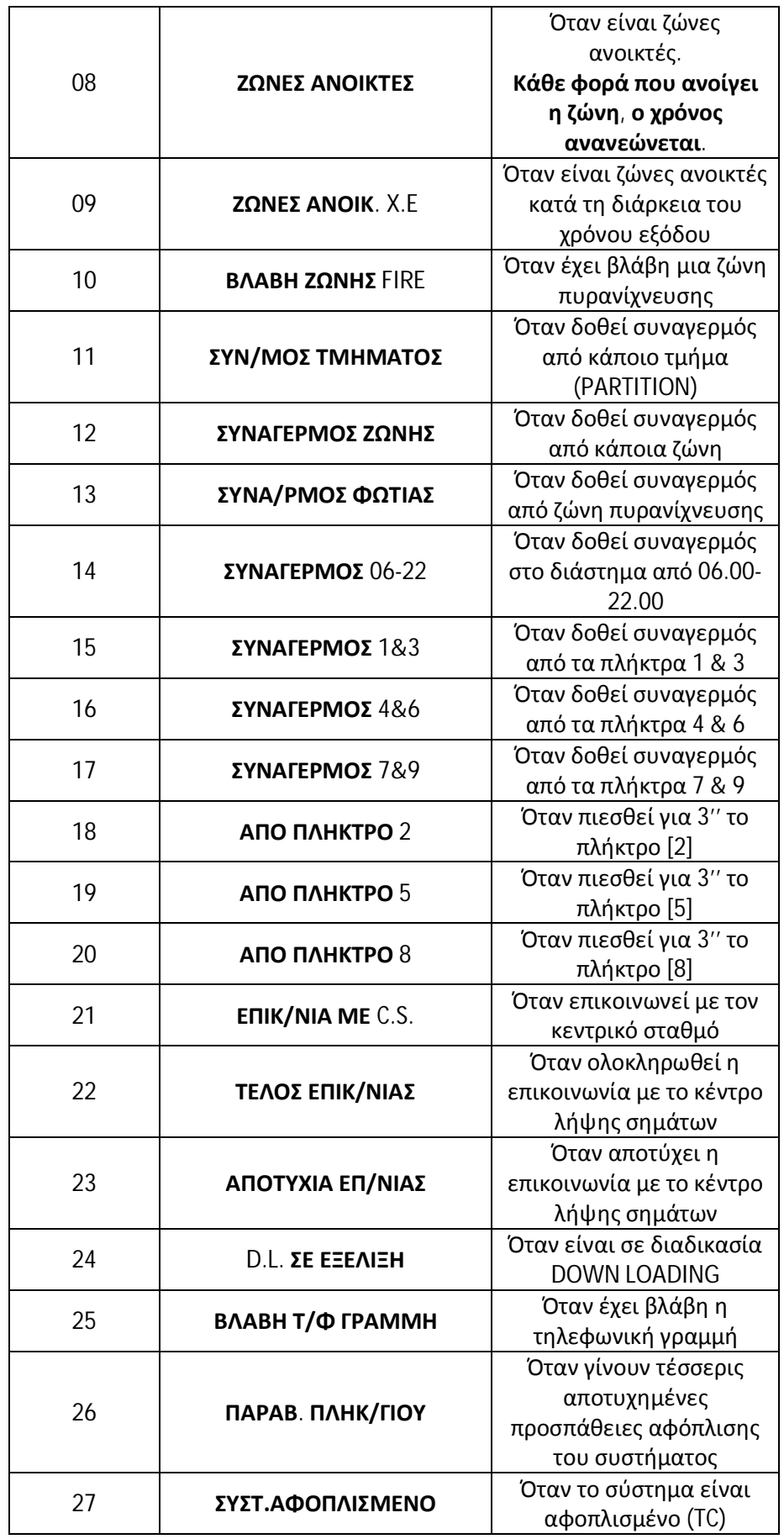

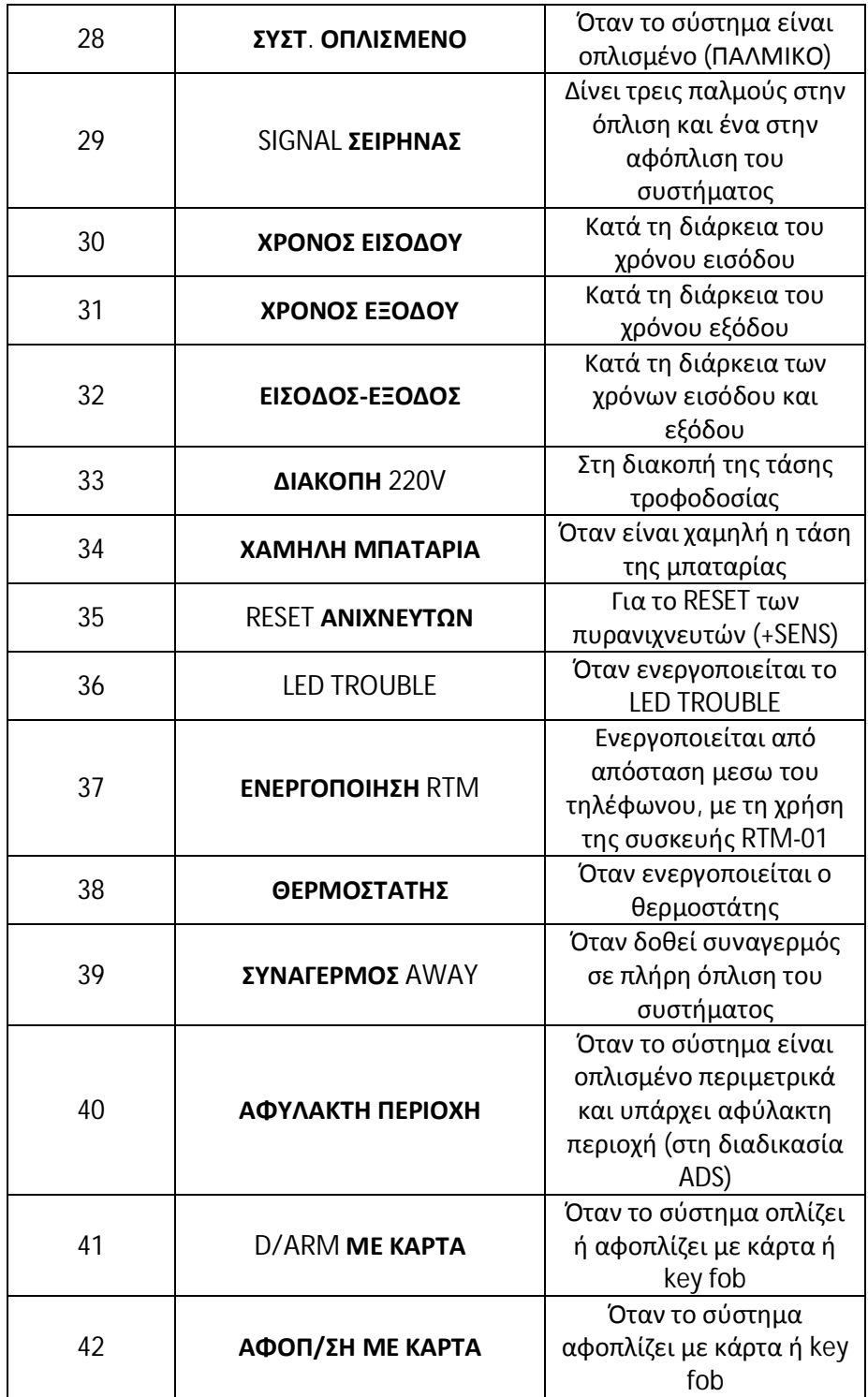

**0)**Επιλέξτε τον τύπο του PGM, με τον οποίο θέλετε να ενεργοποιείται η έξοδος, με έναν από τους εξής τρόπους:

Ø Πληκτρολογήστε τον αριθμό που καθορίζει τον τύπο του PGM, σύμφωνα με τον παραπάνω πίνακα.

 $\triangleright$  Χρησιμοποιήστε τα βέλη  $[$   $\blacktriangle$ ] ή  $[$   $\blacktriangledown$ ] και, από τις περιγραφές που εμφανίζονται στην οθόνη, επιλέξτε τον τύπο του PGM που θέλετε

**1)** Πιέστε **V@IO@MX**. Θα εμφανισθεί η οθόνη με τον εργοστασιακό προγραμματισμό της κατάστασης της εξόδου, π.χ.: **[ΚΑΤΑΣΤΑΣΗ ΕΞΟΔΟΥ**: 1 (HIGH)]

**7. Χρησιμοποιήστε τα βέλη [▲] ή [▼] και επιλέξτε:** 

**▶ [ΚΑΤΑΣΤΑΣΗ ΕΞΟΔΟΥ**: 1 (HIGH)], αν θέλετε η έξοδος να έχει 12V σε ηρεμία και να πηγαίνει στα **+Q**όταν ενεργοποιείται.

**→ [ΚΑΤΑΣΤΑΣΗ ΕΞΟΔΟΥ**: 0 (LOW)], αν θέλετε η έξοδος να είναι στα 0 V σε ηρεμία και να πηγαίνει στα **,-Q**όταν ενεργοποιείται.

8. Πιέστε [ENTER]. Θα εμφανισθεί η οθόνη: **[ΧΡΟΝΟΣ ΕΝΕΡΓ/ΣΗΣ++ΔΕΥΡΕΡΟΛΕΠΤΑX**

**4)**Πληκτρολογήστε το χρόνο που θέλετε να παραμένει ενεργοποιημένη η έξοδος, ο οποίος μπορεί να είναι από **,**έως **-00**δευτερόλεπτα. Αν θέλετε η έξοδος να μην ακολουθεί κάποιο χρόνο αλλά να είναι ενεργή για όσο διάστημα θα είναι ενεργοποιημένη και η αντίστοιχη ζώνη ή το αντίστοιχο τμήμα, τότε στη θέση αυτή πληκτρολογήστε **+++**. Ο **προγραμματισμός αυτός γίνεται μόνο στην περίπτωση που ο τύπος τουKBHέχει αυτή τη δυνατότητα**.

10. Πιέστε [ENTER]. Θα εμφανισθεί η οθόνη:

**▶ [ΖΩΝΗ**: 01] στην περίπτωση που επιλέξετε PGM τύπου 08, 10 και 12. Πληκτρολογήστε τον αριθμό της ζώνης (**+,**-**3+**), για να καθορίσετε από ποια ζώνη θα ενεργοποιείται η έξοδος. Αν θέλετε η έξοδος να ενεργοποιείται από όλες τις ζώνες, τότε στη θέση αυτή πληκτρολογήστε το **++**. Αν θέλετε να καθορίσετε από ποιο τμήμα θα ενεργοποιείται η έξοδος, πληκτρολογήστε **3,**-**3/**(**3,**για το πρώτο τμήμα, **3-**για το δεύτερο κοκ.

4 **[ΤΜΗΜΑ5,X**στην περίπτωση που επιλέξετε PGM τύπου 01-04, 07, 09 - 11, 13 14 - 19, 23, 27- 32, και 36. Πληκτρολογήστε τον αριθμό του τμήματος (1-4), για να καθορίσετε το τμήμα (partition) από το οποίο θα ενεργοποιείται η έξοδος. Αν θέλετε η έξοδος να ενεργοποιείται από όλα τα τμήματα, τότε στη θέση αυτή πληκτρολογήστε το 0.

**▶ [ΚΩΔΙΚΟΣ**: 01] στην περίπτωση που επιλέξετε PGM τύπου 05 ή 06. Πληκτρολογήστε τον αύξοντα αριθμό του κωδικού (**+,**-**42**), από τον οποίο θα ενεργοποιείται η έξοδος. Αν θέλετε η έξοδος να ενεργοποιείται με όλους τους κωδικούς, τότε στη θέση αυτή πληκτρολογήστε το **++**.

4 **[ΠΛΗΚΤΡΟΛΟΓΙΟ5 ,X** στην περίπτωση που επιλέξετε PGM τύπου 26 ή 38. Πληκτρολογήστε τον αύξοντα αριθμό του πληκτρολογίου (1 - 8), από τον οποίο θα ενεργοποιείται η έξοδος.

11. Πιέστε [ENTER], για να καταχωρήσετε τον προγραμματισμό στη μνήμη.

*Παρατήρηση: Ο εργοστασιακός προγραμματισμός του PGM-1 είναι τύπος 27, του PGM-2 είναι τύπος .0, ενώ όλα τα υπόλοιπα KBHnεργοστασιακά είναι απενεργοποιημένα (τύπος 00).* 

Tριανταφύλλου Κώστας  $\Sigma$ ελίδα  $7$